# **[Repozytorium – elementy okna](https://pomoc.comarch.pl/dms/pl/20211/index.php/dokumentacja/repozytorium-elementy-okna/)**

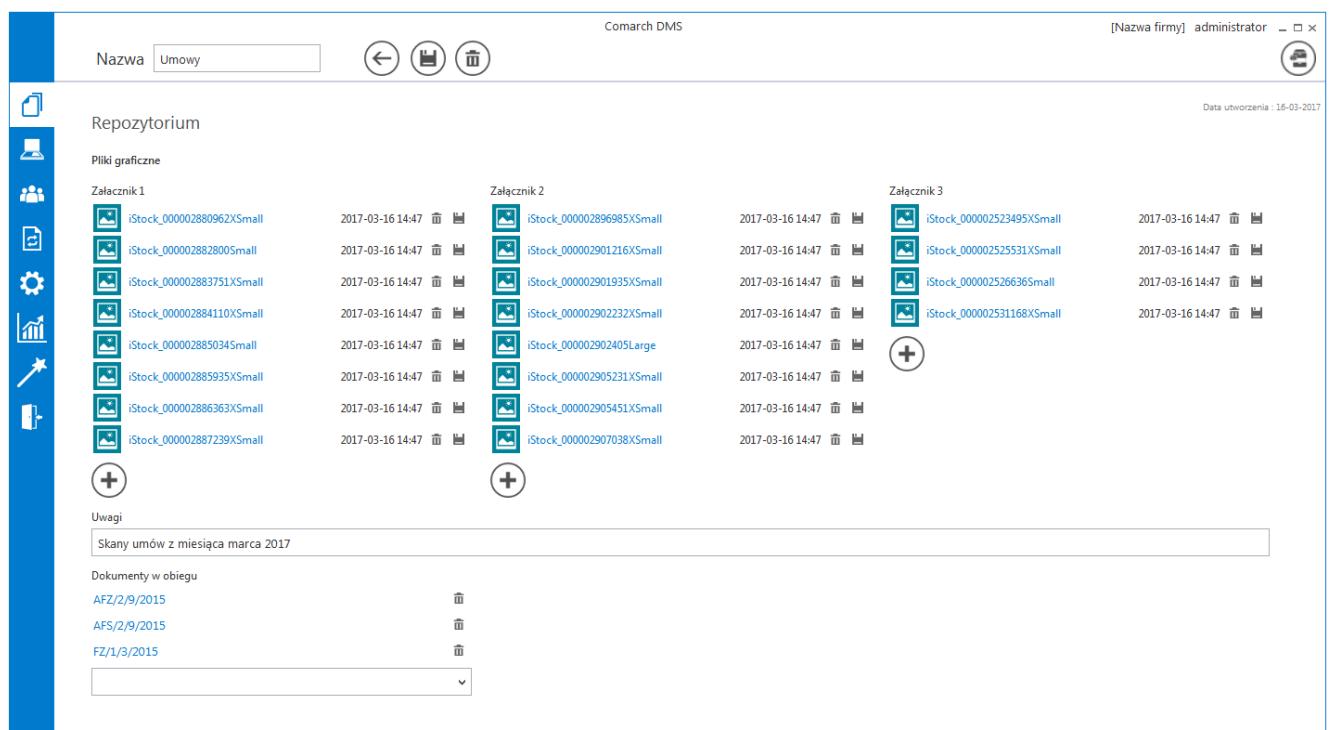

Repozytorium dokumentów

```
Data utworzenia : 16-03-2017
                     – kontrolka daty utworzenia repozytorium. Nie
jest możliwa jej modyfikacja.
```
Pliki graficzne

– kontrolka typu etykieta.

Załacznik 1

```
\blacksquareiStock_000002880962XSmall
                                     2017-03-16 14:47 亩 当
```
 – kontrolka typu załącznik ze skanera lub z dysku. Prezentowana jest nazwa załącznika, ikona umożliwiająca usunięcie załącznika i ikona zapisu załącznika do bazy.

```
Uwagi
Skany umów z miesiąca września
```
– kontrolka typu tekst z wypełnionymi dowolnymi znakami np. liczbowymi lub tekstem.

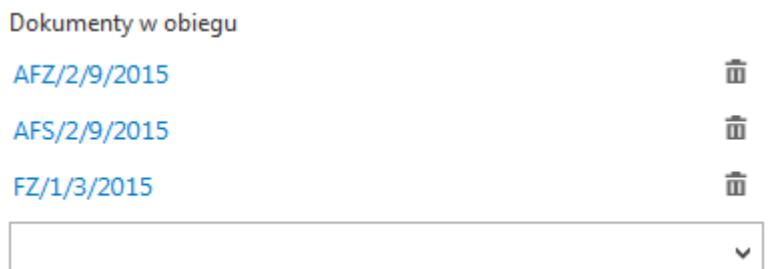

– kontrolka typu

"Dokumenty w obiegu". Umożliwia dodanie dokumentów istniejących w aplikacji.

- Dokumenty wystawione w ramach repozytorium dokumentów posiadają tylko statusy: Niezakończone i Zarchiwizowane.
- Repozytorium dokumentów obsługuje kontrolki typu URL
- Dokumenty utworzone w ramach typu repozytorium dokumentów nie podlegają oznaczeniu:
	- propagacji czasowej
	- dokumentów przeterminowanych
	- dokumentów zakończonych
	- dokumentów nieprzypisanych do mnie (wyjątek uprawnienie Administrator)
	- propagacji do etapu domyślnego
	- określeniu czasu na realizację zadania
- Operator uprawniony do pracy z dokumentem może:
	- .inicjować dokument w ramach tego typu obiegu
	- dodawać/ wypełniać kontrolki na szczegółach dokumentu
	- usuwać/modyfikować wartości w kontrolkach
	- usunąć dokument
	- zapisać zmiany na dokumencie
	- dokonać importu typu obiegu z pliku lub jako wzorca typu obiegu (z uprawnieniami administratora)
	- zmienić status dokumentu na Zarchiwizowane

Scenariusz pracy:

- 1. Operator z uprawnieniami administratora definiuje typ obiegu jako repozytorium dokumentów.
- 2. Wprowadza nazwę.
- 3. Dodaje kontrolki w sekcji Repozytorium.
- 4. Na zakładce Uprawnienia modyfikuje lub nie nazwę repozytorium. Dodaje uprawnienia. Zapisuje typ obiegu.
- 5. Operator z uprawnieniami do wybranego typu obiegu inicjuje dokument w ramach zdefiniowanego typu obiegu.
- 6. Na szczegółach operator wypełnia wartości w istniejących kontrolkach (typu tekst lub załącznik).
- 7. Operator wprowadza nazwę dokumentu w miejscu, gdzie dotychczas był numer dokumentu. Nazwy nie można modyfikować, gdy dokument jest zarchiwizowany.
- 8. Zapisuje dokument.
- 9. Operator ponownie otwiera dokument, modyfikuje szczegóły dokumentu poprzez: zmianę danych, usunięcie danych. Zapisuje dokument.
- 10. Aplikacja zapisuje zmodyfikowane dane.
- 11. W wybranym przez operatora czasie dokument może zostać zakończony (zarchiwizowany).
- 12. Nie ma warunków, które uniemożliwiałby zamknięcie dokumentu.

## **[Repozytorium dokumentów](https://pomoc.comarch.pl/dms/pl/20211/index.php/dokumentacja/repozytorium-dokumentow-na-liscie-dokumentow/)**

# **[na liście dokumentów](https://pomoc.comarch.pl/dms/pl/20211/index.php/dokumentacja/repozytorium-dokumentow-na-liscie-dokumentow/)**

Iэì W menu **Definicje obiegów dokumentów** możliwe jest utworzenie **Obiektu typu repozytorium dokumentów.**

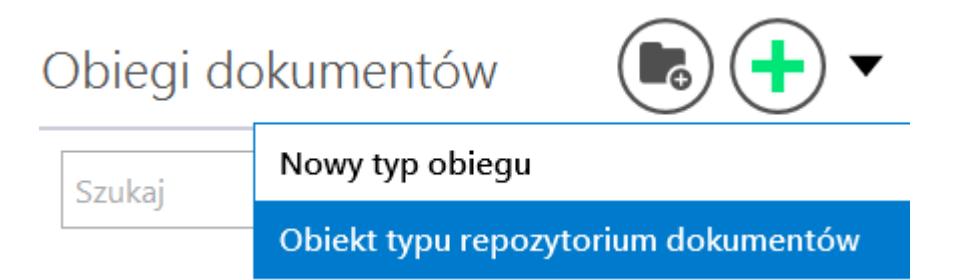

*Dodawanie obiektu typu repozytorium dokumentów*

Dla dokumentów wystawionych w ramach *obiektu typu repozytorium dokumentów* kolumna Data przekazania na liście dokumentów zawsze jest pusta.

W kolumnie Numer prezentowana jest nazwa obiektu, którą użytkownik wprowadził przy tworzeniu dokumentu.

Na liście dokumentów zakończonych prezentowane są obiekty w statusie "zarchiwizowane" (status "zakończone" nie jest dostępny dla obiektów typu repozytorium dokumentów).

Dokumenty utworzone w ramach typu obiegu repozytorium dokumentów podlegają tym samym zasadom, co pozostałe dokumenty aktywne (w zakresie kolejności ułożenia dokumentów na liście). Nie podlegają tylko funkcjonalności dokumentów przeterminowanych.

Dokumenty utworzone w ramach typu obiegu repozytorium dokumentów podlegają działaniu filtrów: Data wystawienia (aplikacja sprawdza datę utworzenia) oraz funkcjonalności Eksportuj listę do arkusza.

Wydruk książki nadawczej – nie są obsługiwane na niej dokumenty wystawione w ramach typu obiegu jako repozytorium dokumentów.

Funkcjonalność masowego skanowania – nie obsługuje inicjowania dokumentów według typu Repozytorium dokumentów.

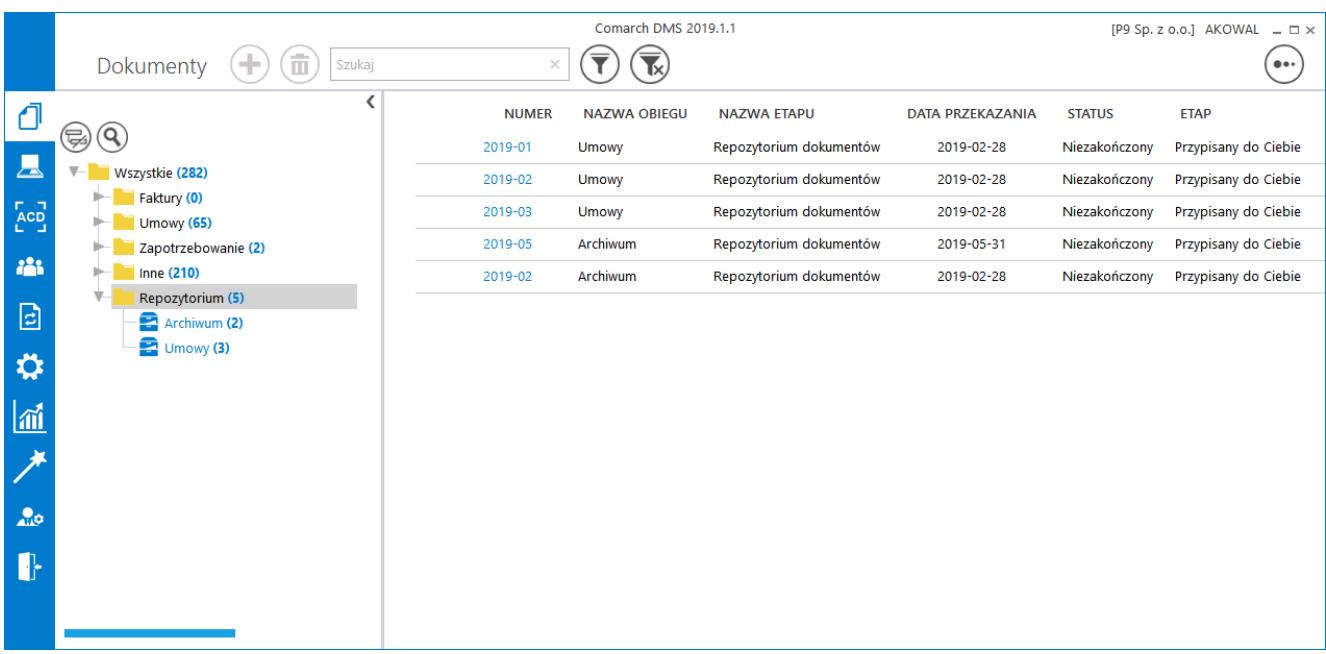

### Repozytoria dokumentów na liście dokumentów